【ガトーよこはま オンラインショップ会員ページの表示方法】

1.オンラインショップページを表示する。(http://www.gateau-yokohama.co.jp/onlineshop/)

## 2.のインデックス中ごろにある(MENUの上)「ログイン」をクリックする

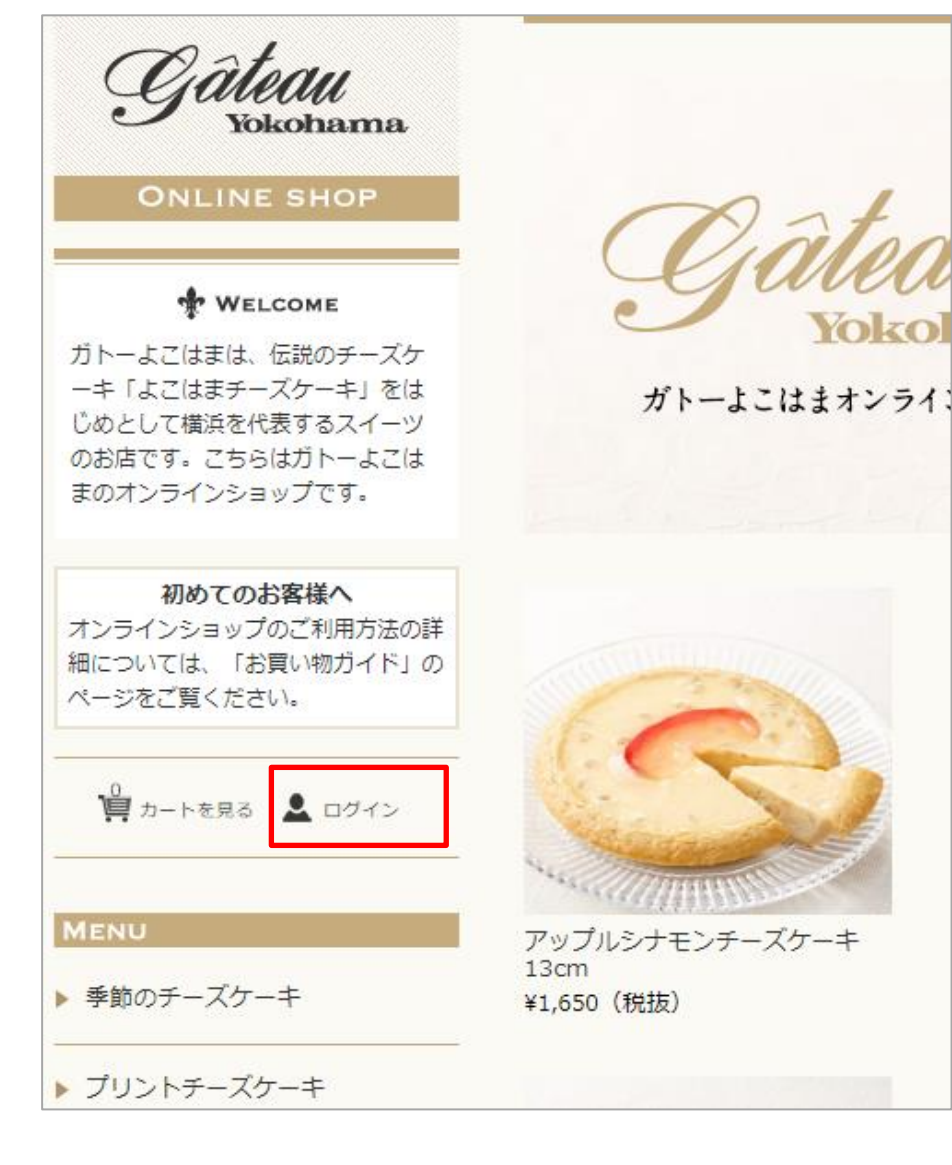

## 3.「会員ログイン」画面が表示されるので、メールアドレスとパスワードを入力する。

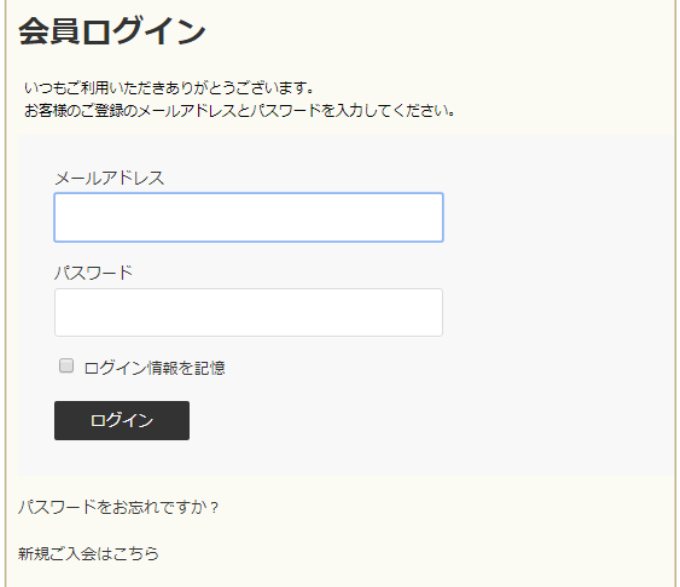

## 4.会員情報、購入履歴が表示されます。

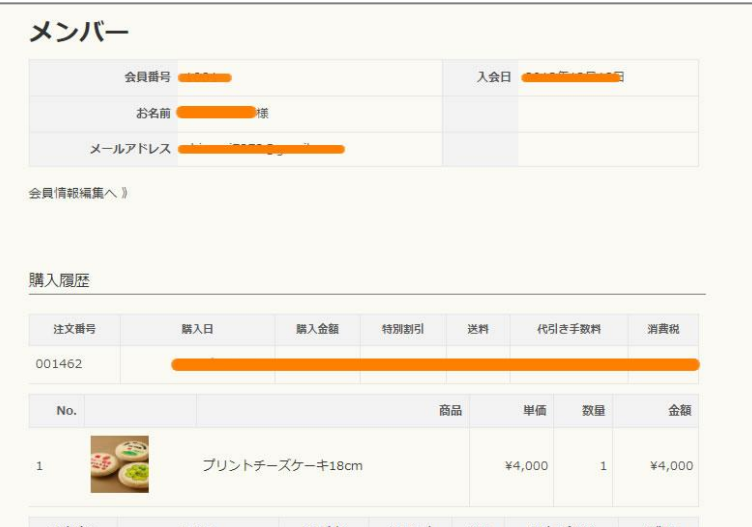